## 位置情報に関する設定

## 位置情報に関する設定

位置情報の利用を設定できます。設定できる項目は次のとおりで す。

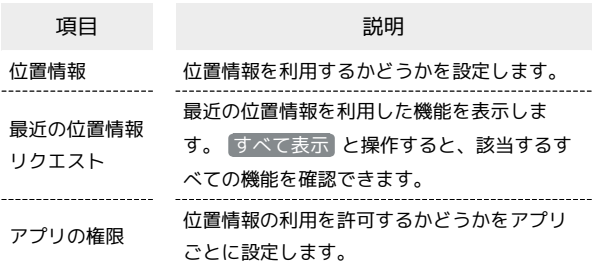

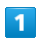

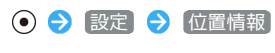

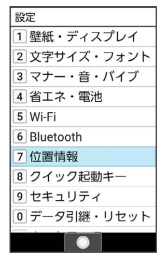

※3 位置情報画面が表示されます。

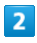

各項目を設定

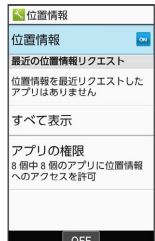

※ 設定が完了します。

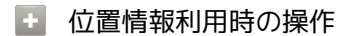

位置情報を利用する 位置情報画面で 位置情報 ( 3 表示) → 同意する

· 位置情報 と操作するたびに、ON ( a 表示) / OFF ( o 表 示)が切り替わります。

## 位置情報の利用を許可するかどうかをアプリごとに 設定する

位置情報画面で アプリの権限 → アプリ名を選択 → ⊙ ● 常に許可 / [アプリの使用中のみ許可] / [許可しない]

- ・確認画面が表示されたときは、画面に従って操作してくださ い。
- ・アプリによっては、 常に許可 は表示されません。